## **Символы распечатываются с зубчатыми или неровными краями**

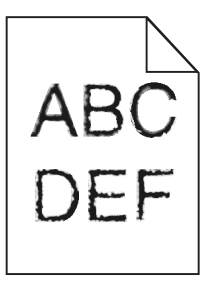

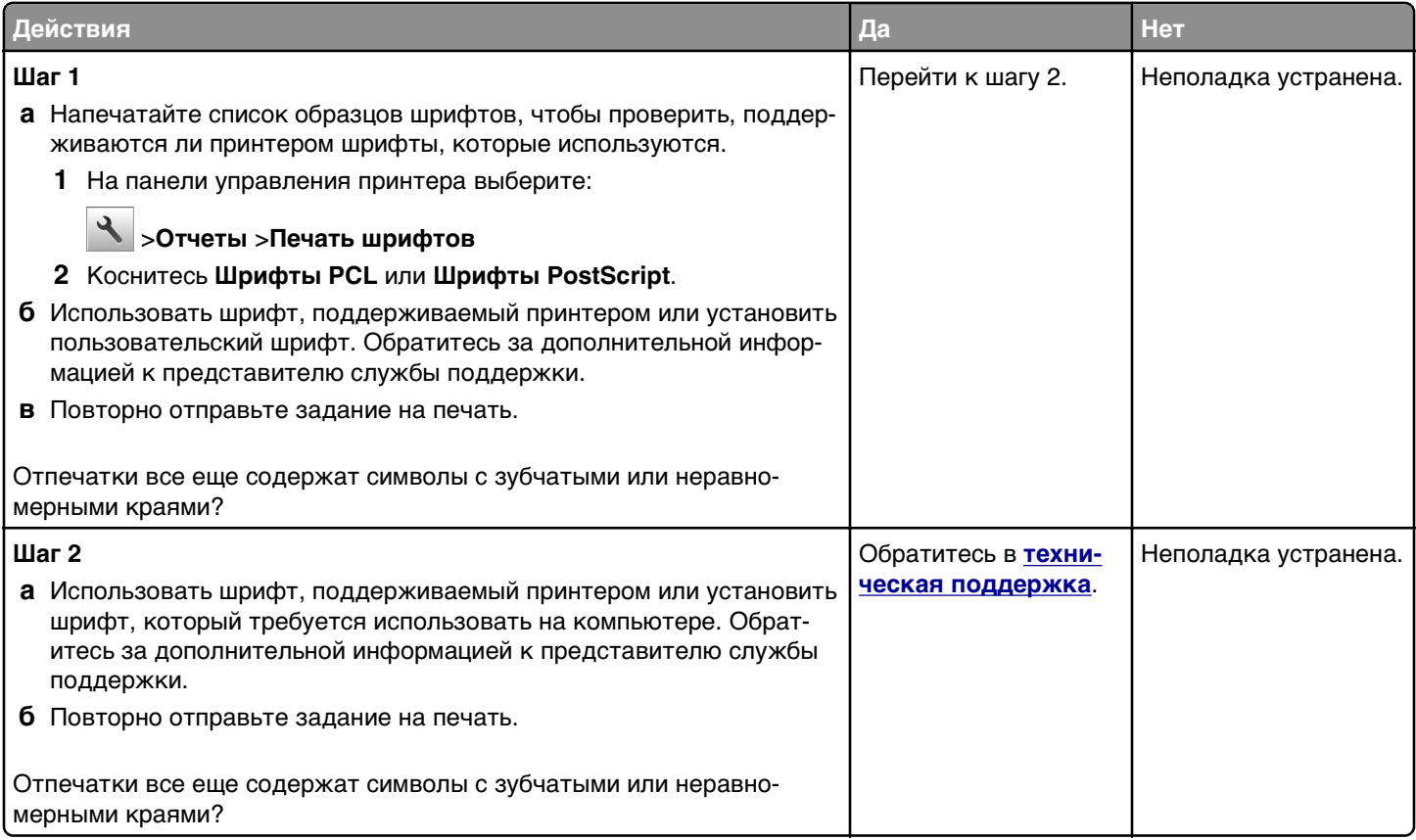

### **Обрезанные страницы или изображения**

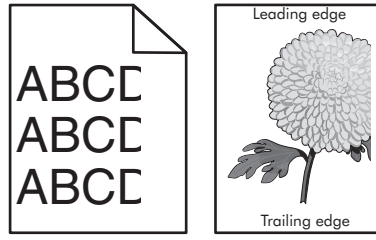

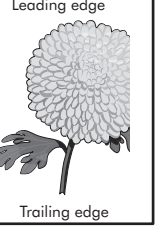

Стр. 2 из 21

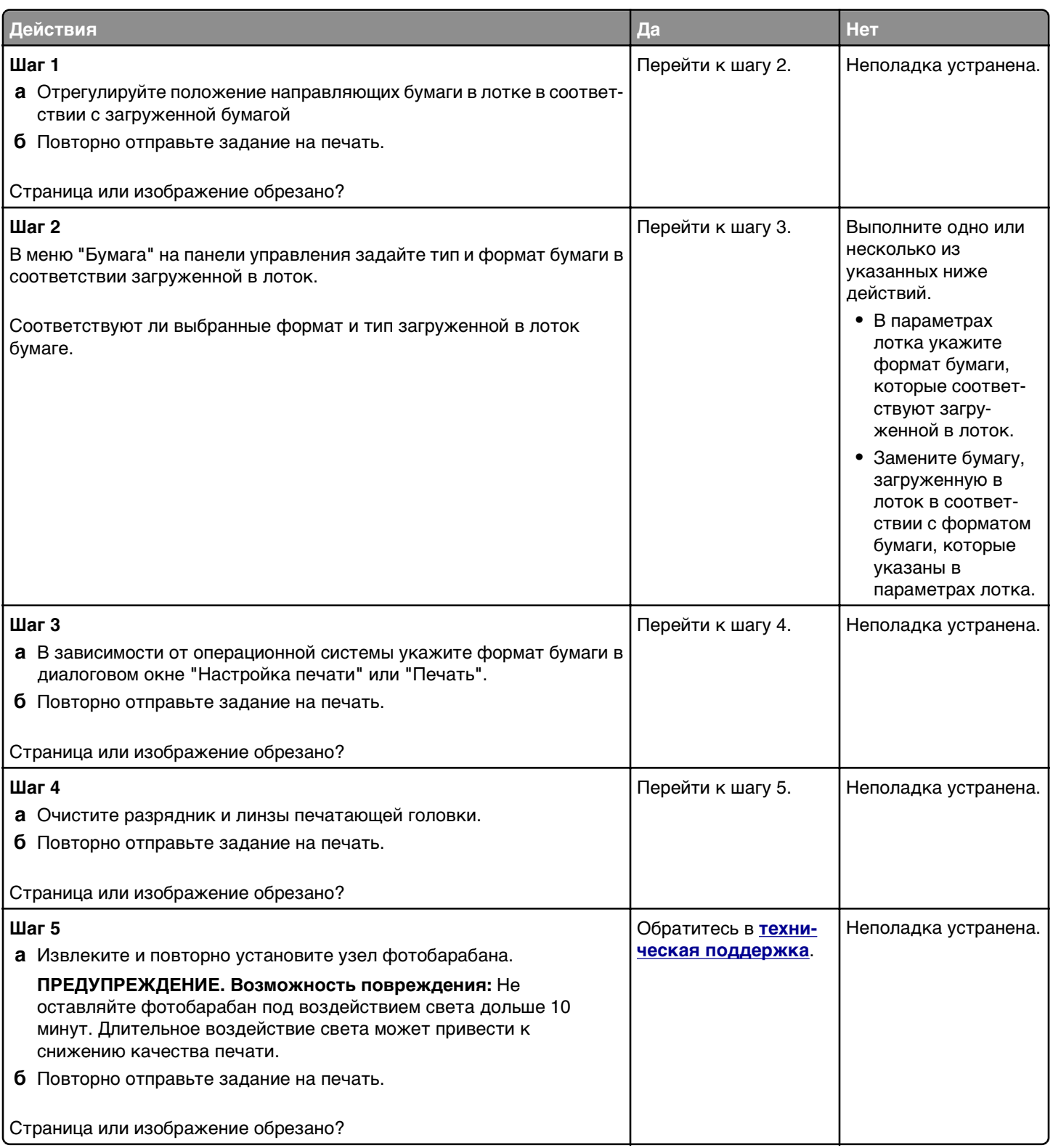

#### **Руководство по настройке качества печати** Стр. 3 из 21

## **Серый фон на распечатках**

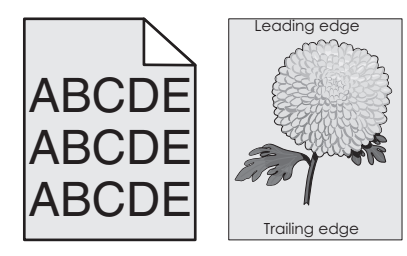

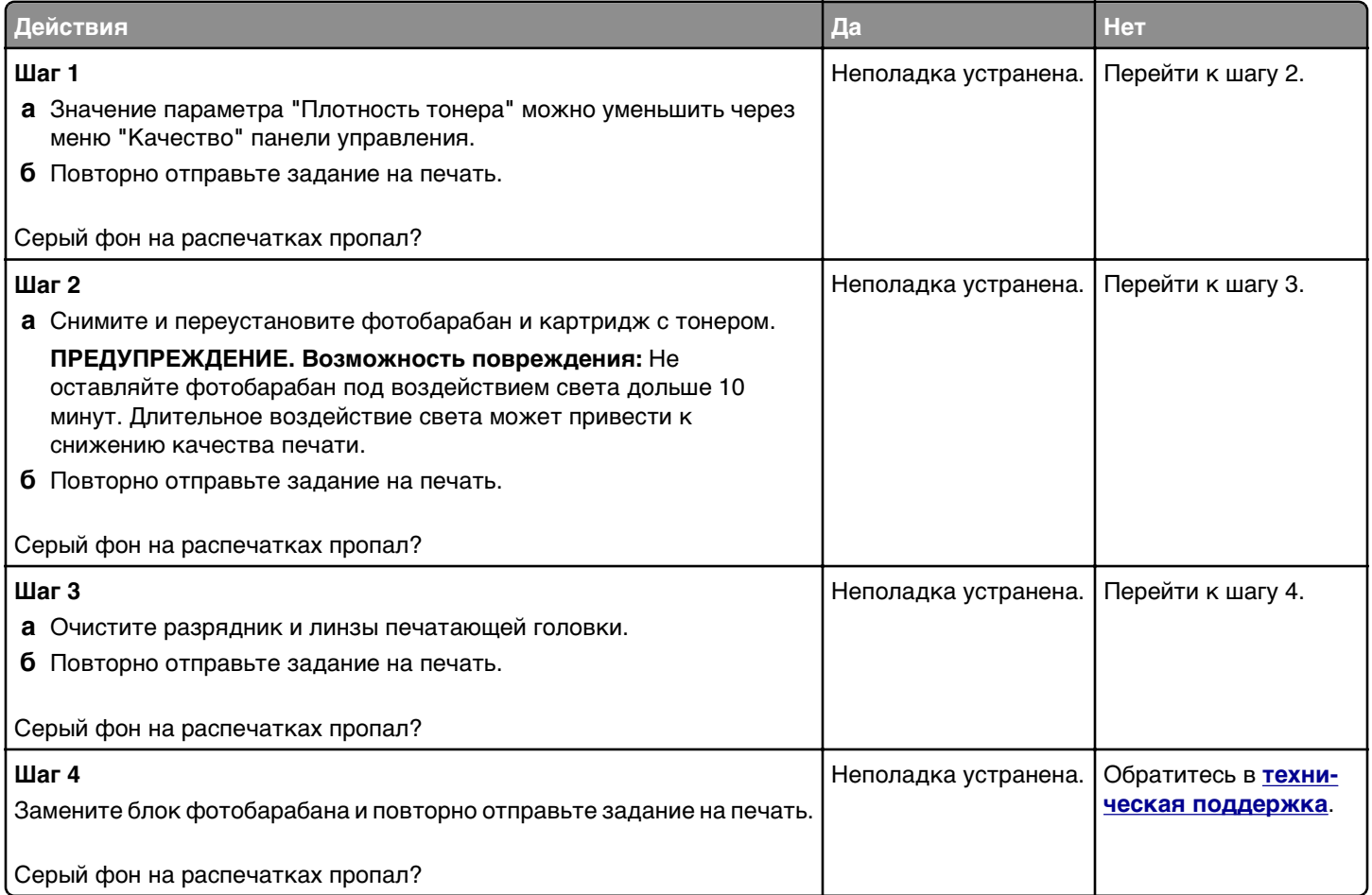

#### **На страницах видны горизонтальные пропуски**

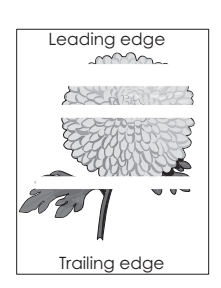

Стр. 4 из 21

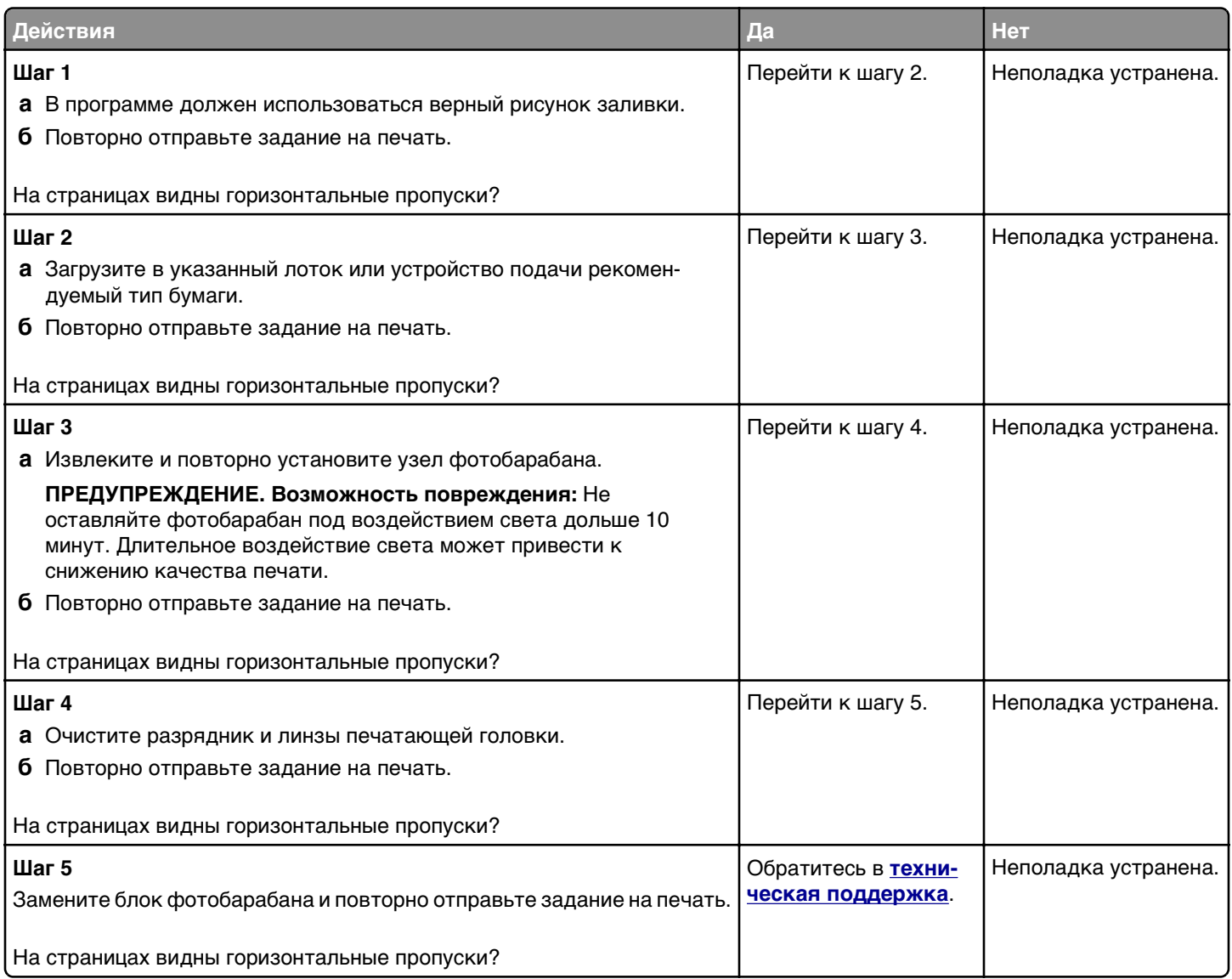

### **Неверные поля на распечатываемых изображениях**

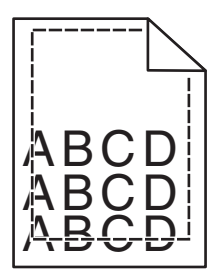

Стр. 5 из 21

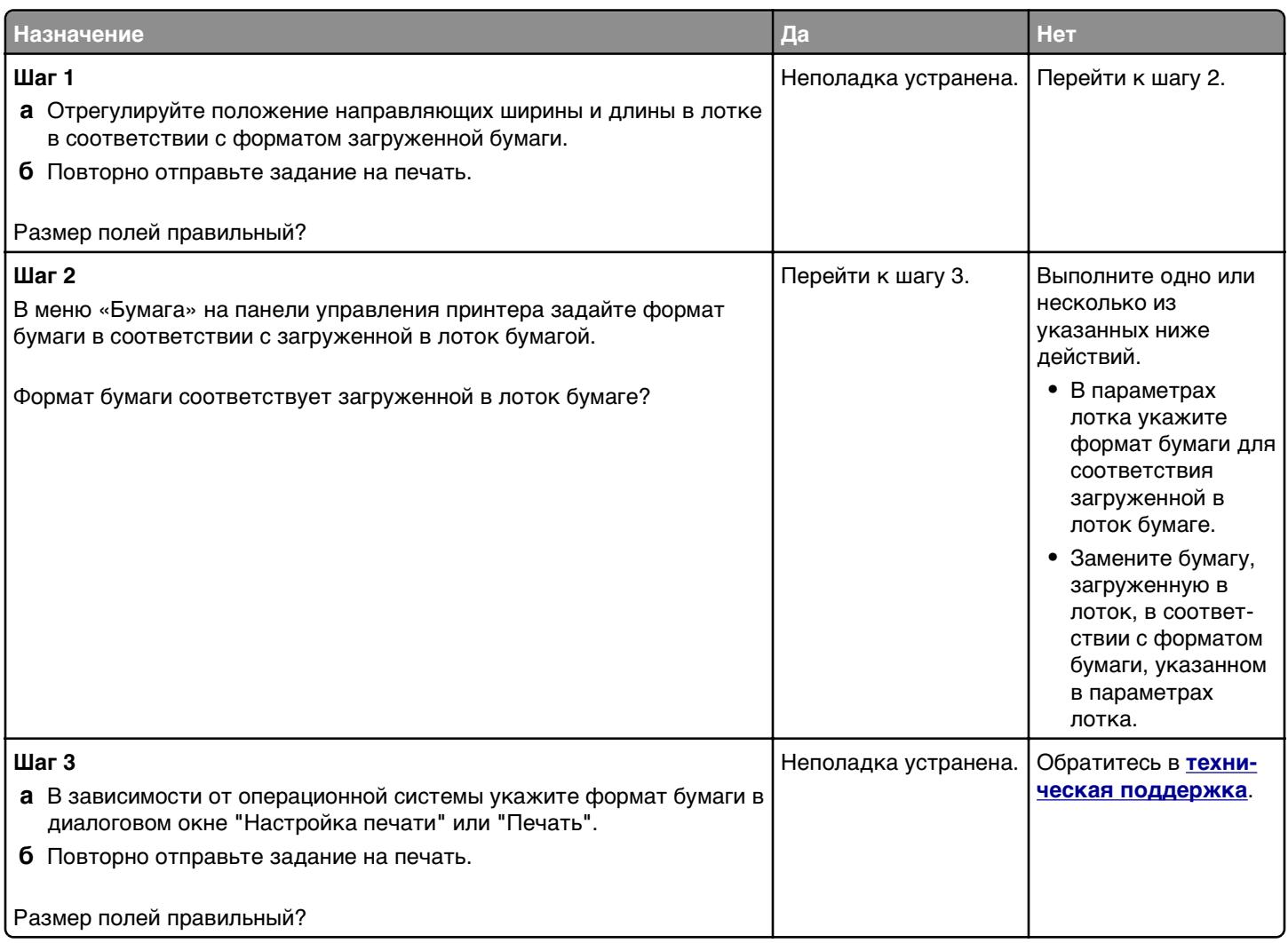

## **Скручивание бумаги**

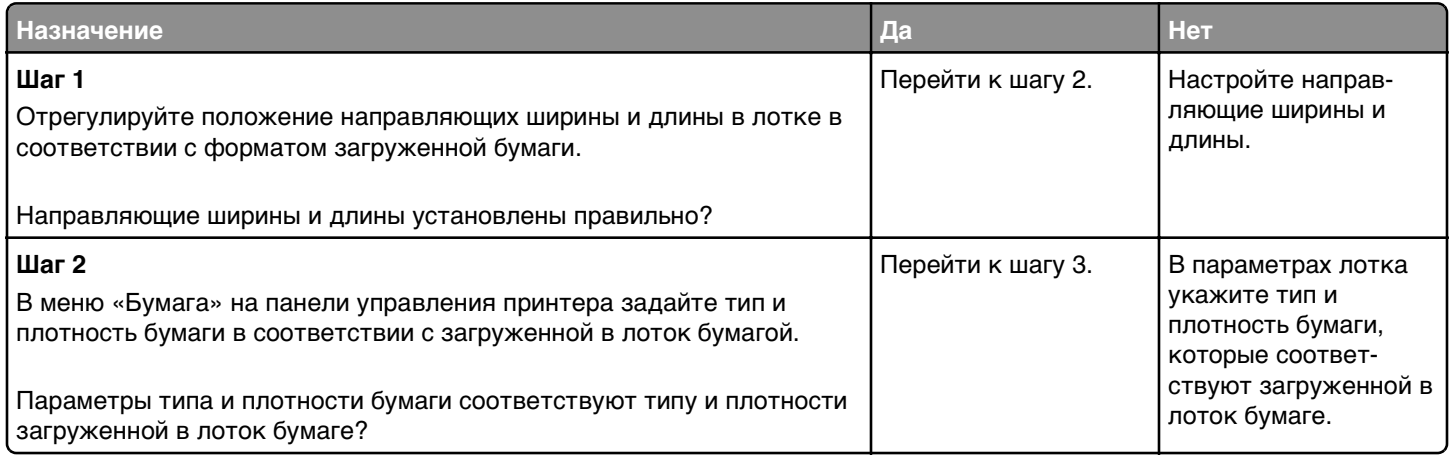

Стр. 6 из 21

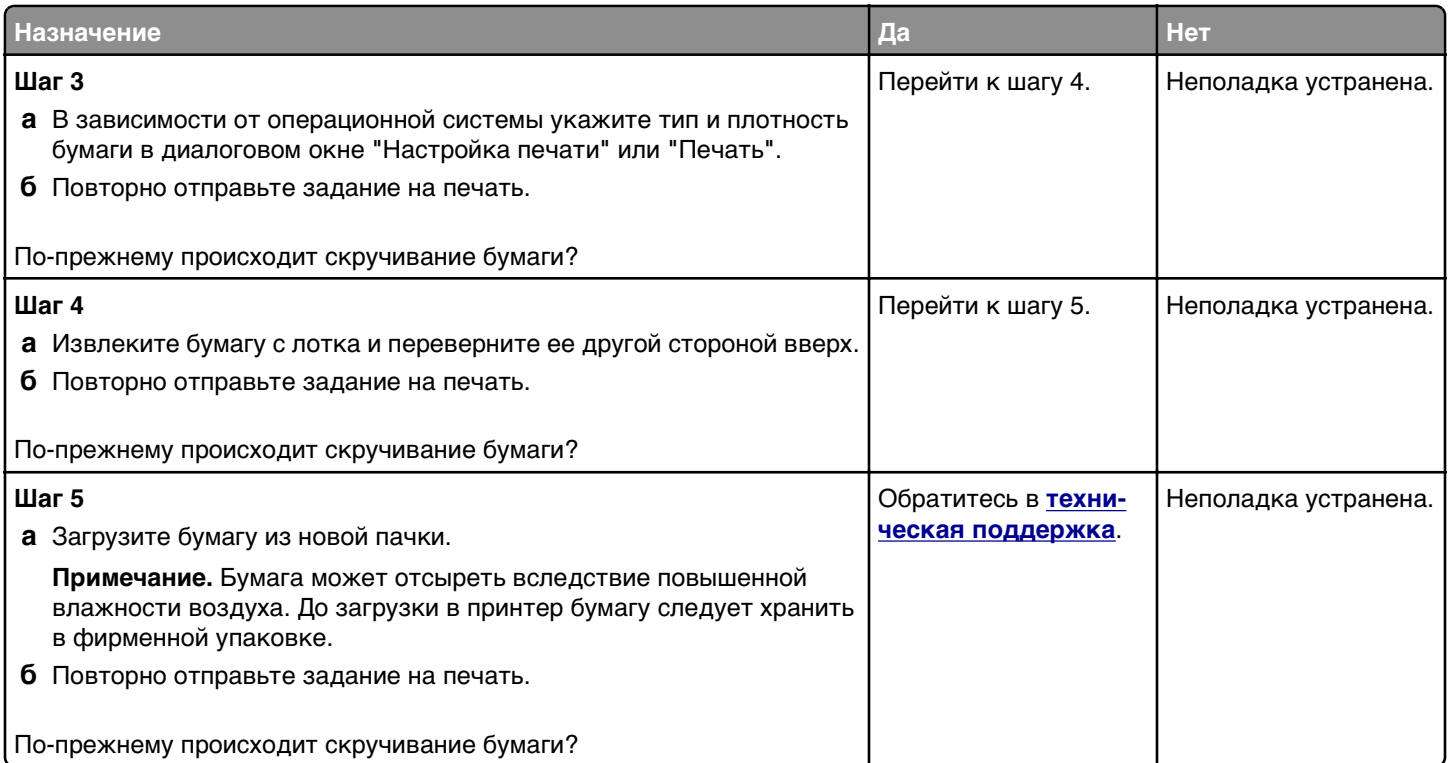

## **Неровное качество печати**

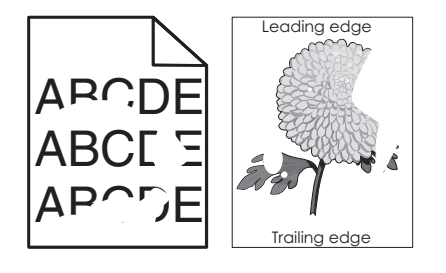

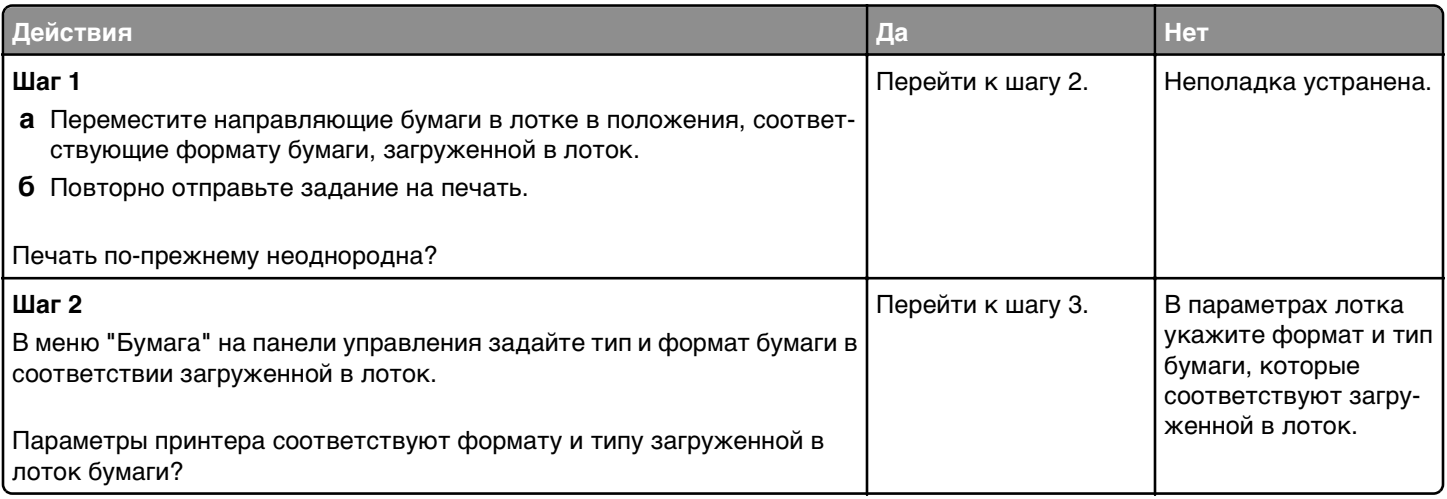

Стр. 7 из 21

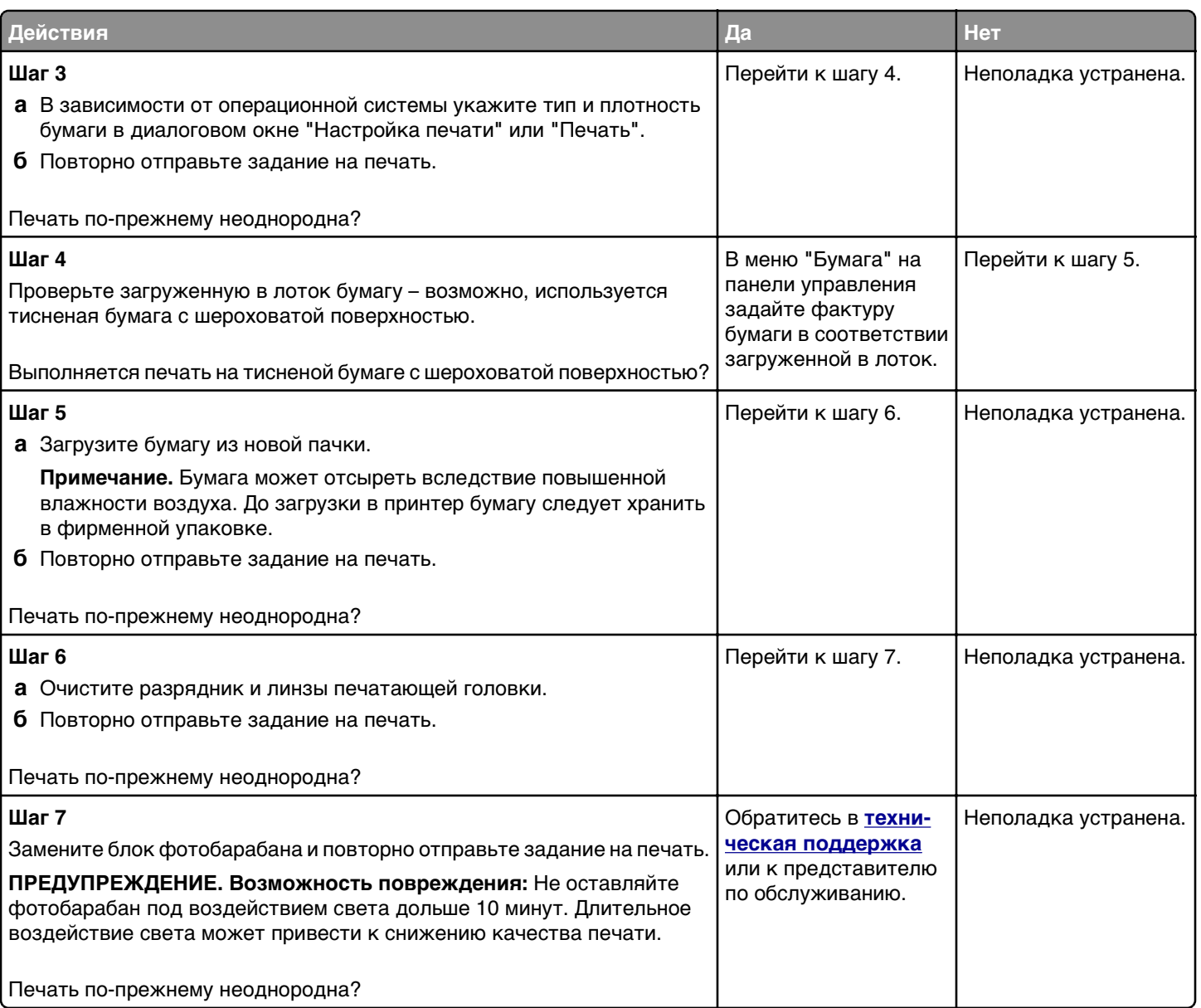

## **Слишком темная печать**

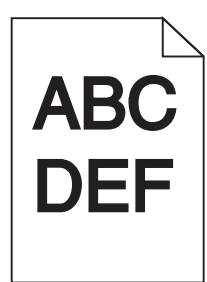

Стр. 8 из 21

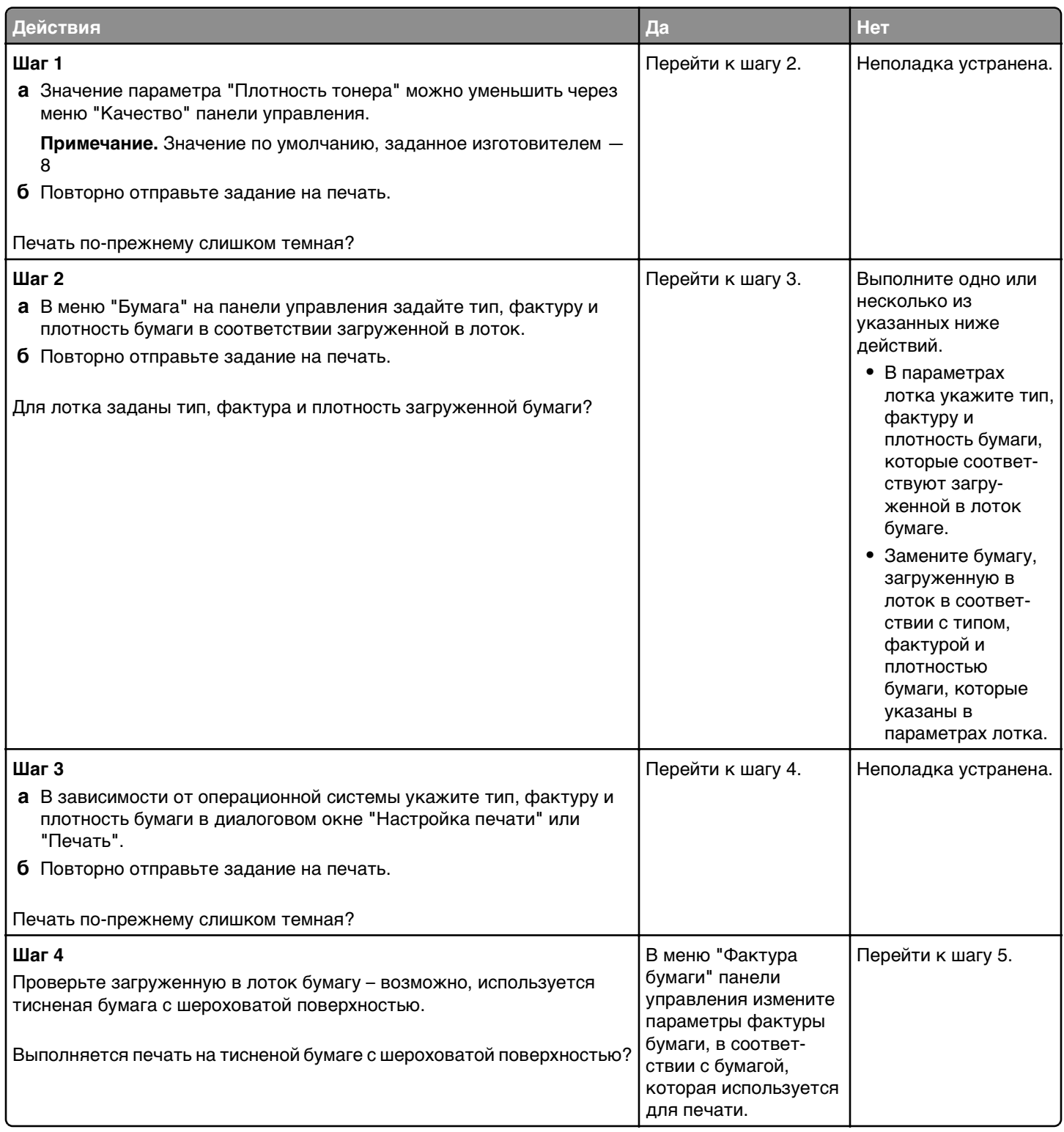

Стр. 9 из 21

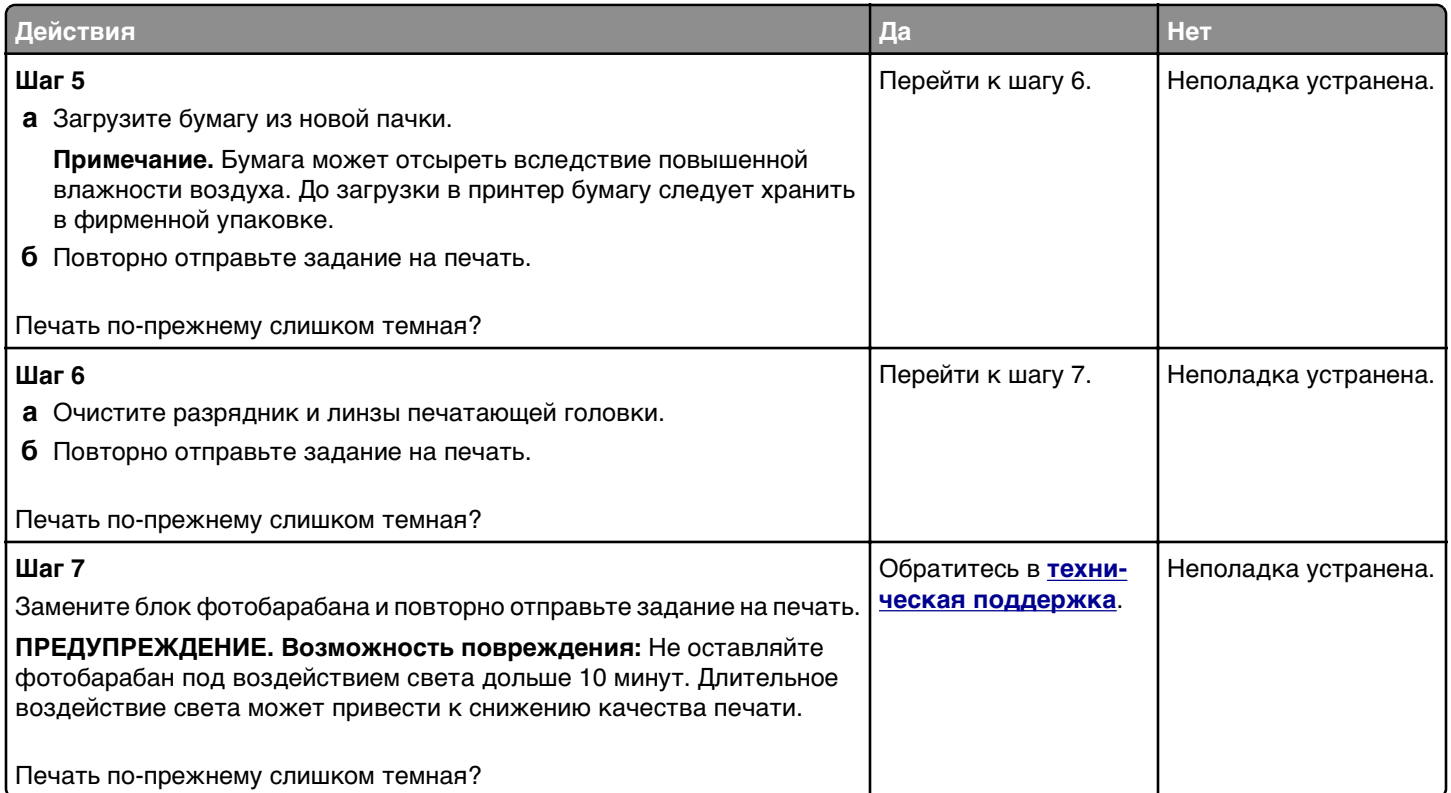

## **Слишком светлая печать.**

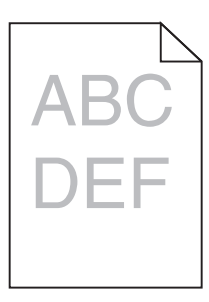

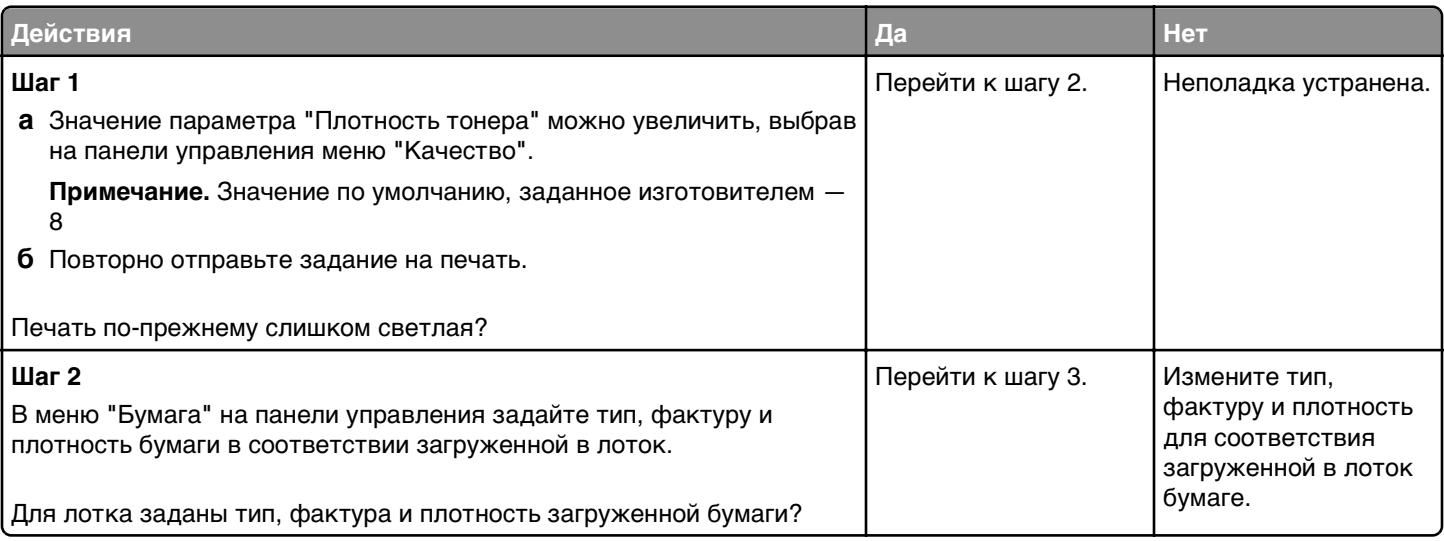

Стр. 10 из 21

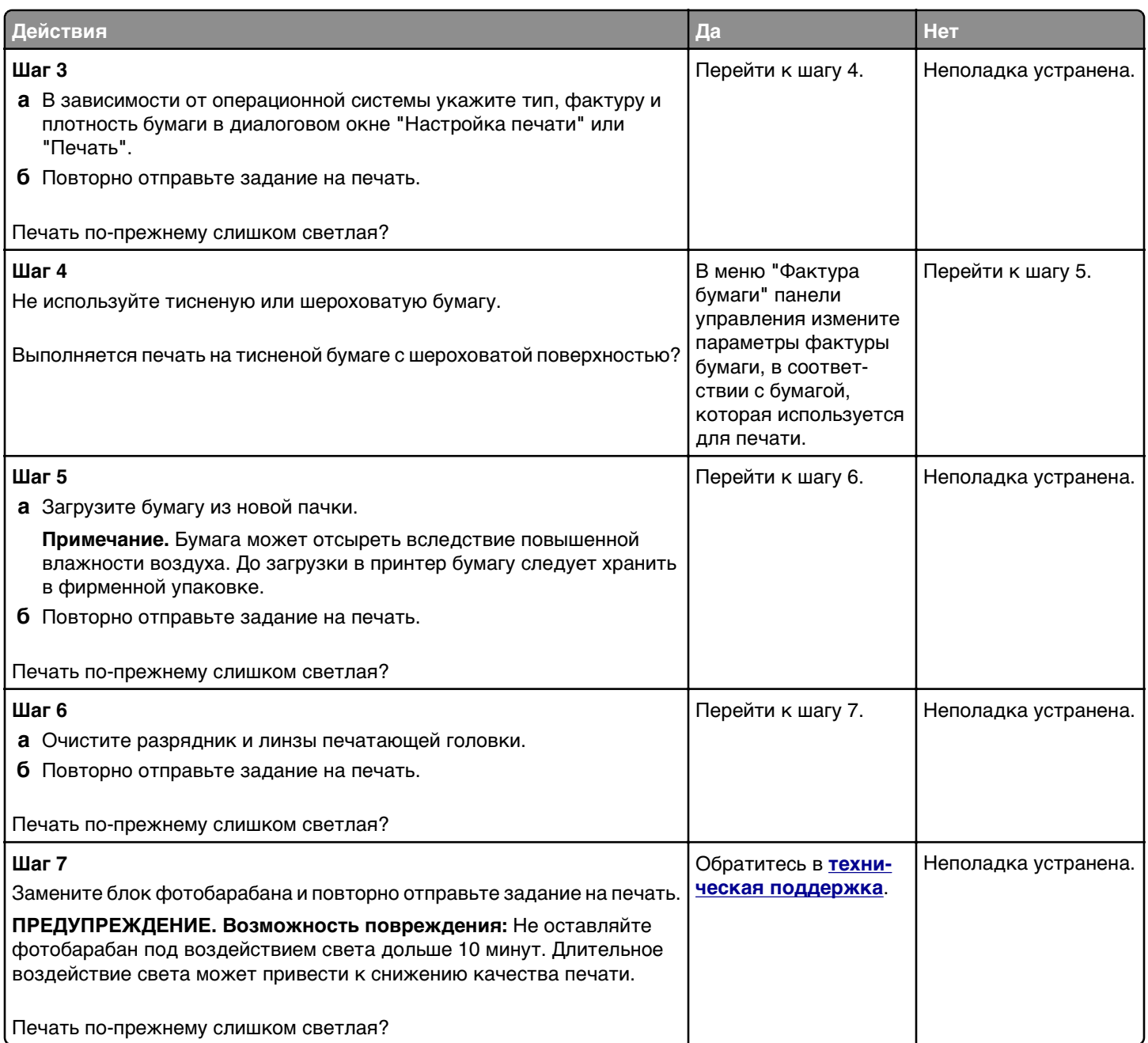

## **Принтер при печати выдает пустые страницы**

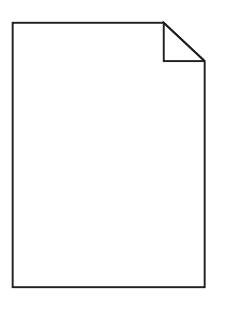

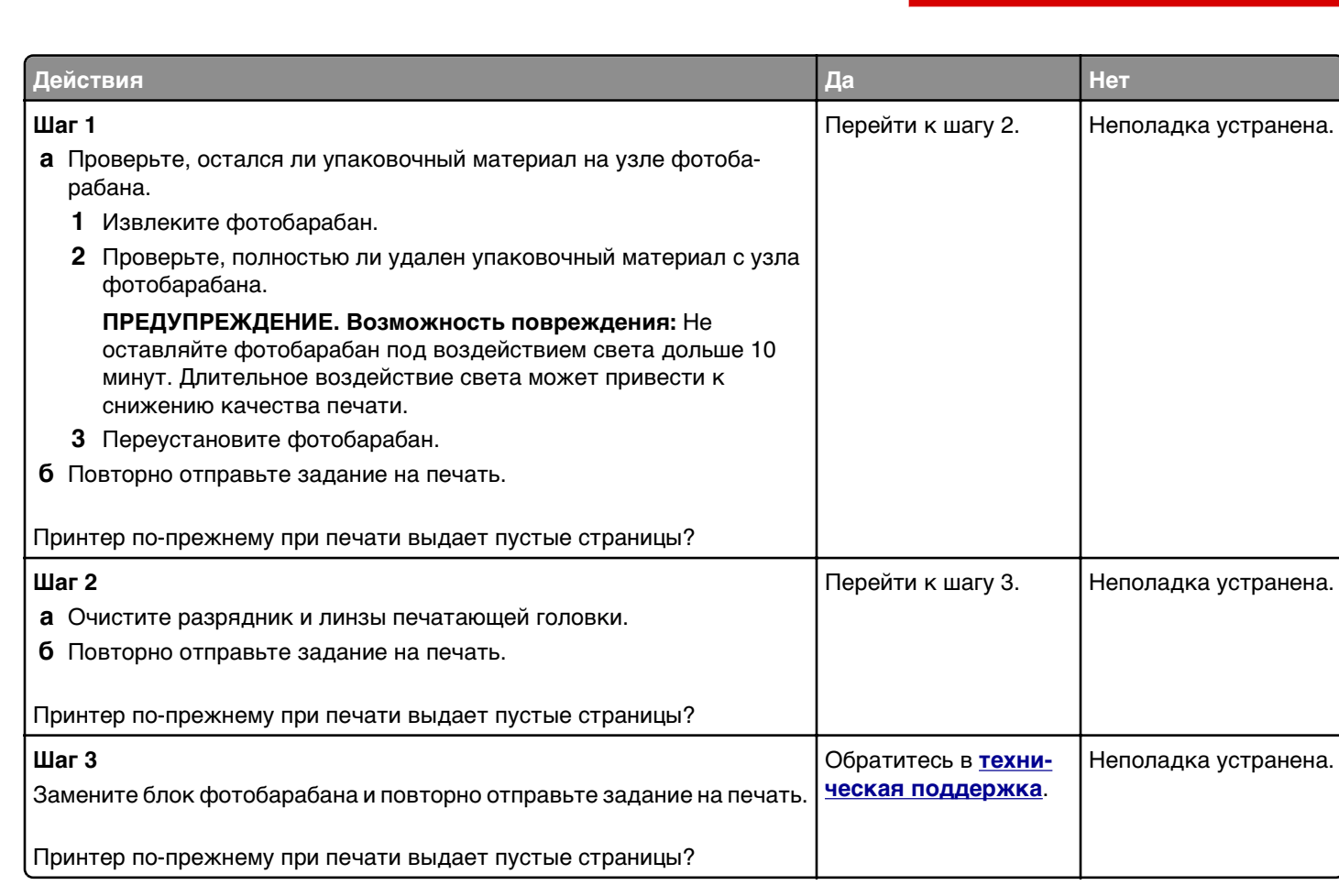

## **Принтер при печати выдает страницы сплошного черного цвета**

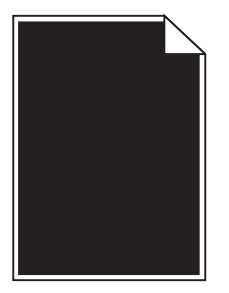

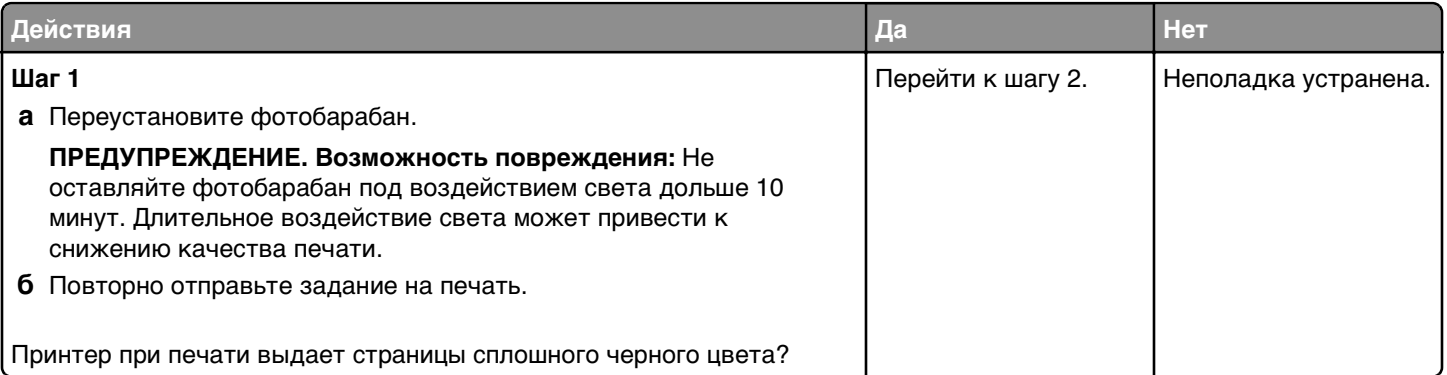

Стр. 12 из 21

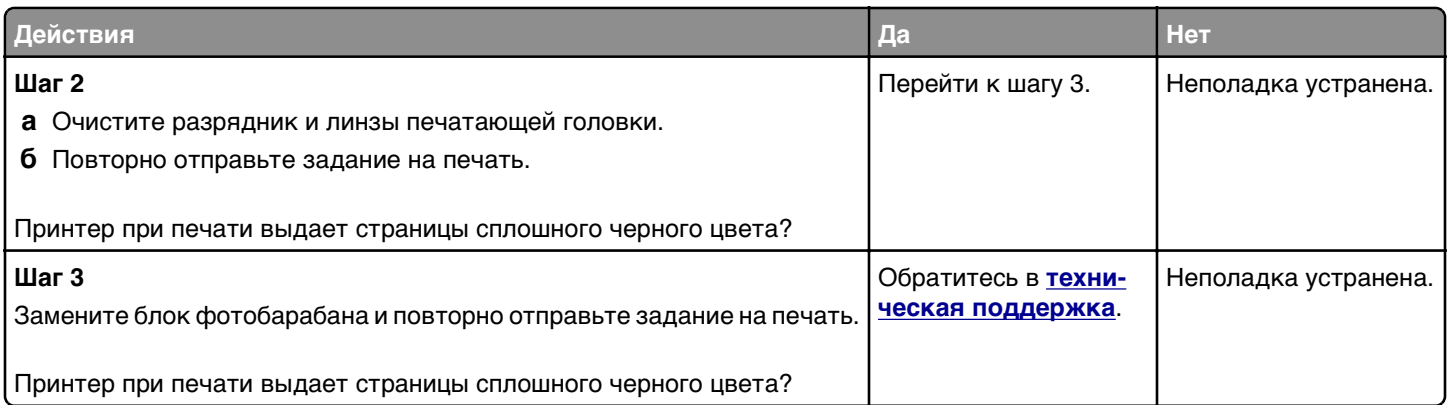

## **Повторяющиеся дефекты на распечатках**

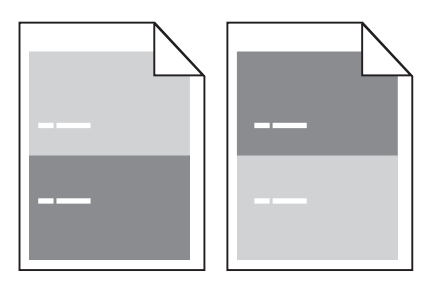

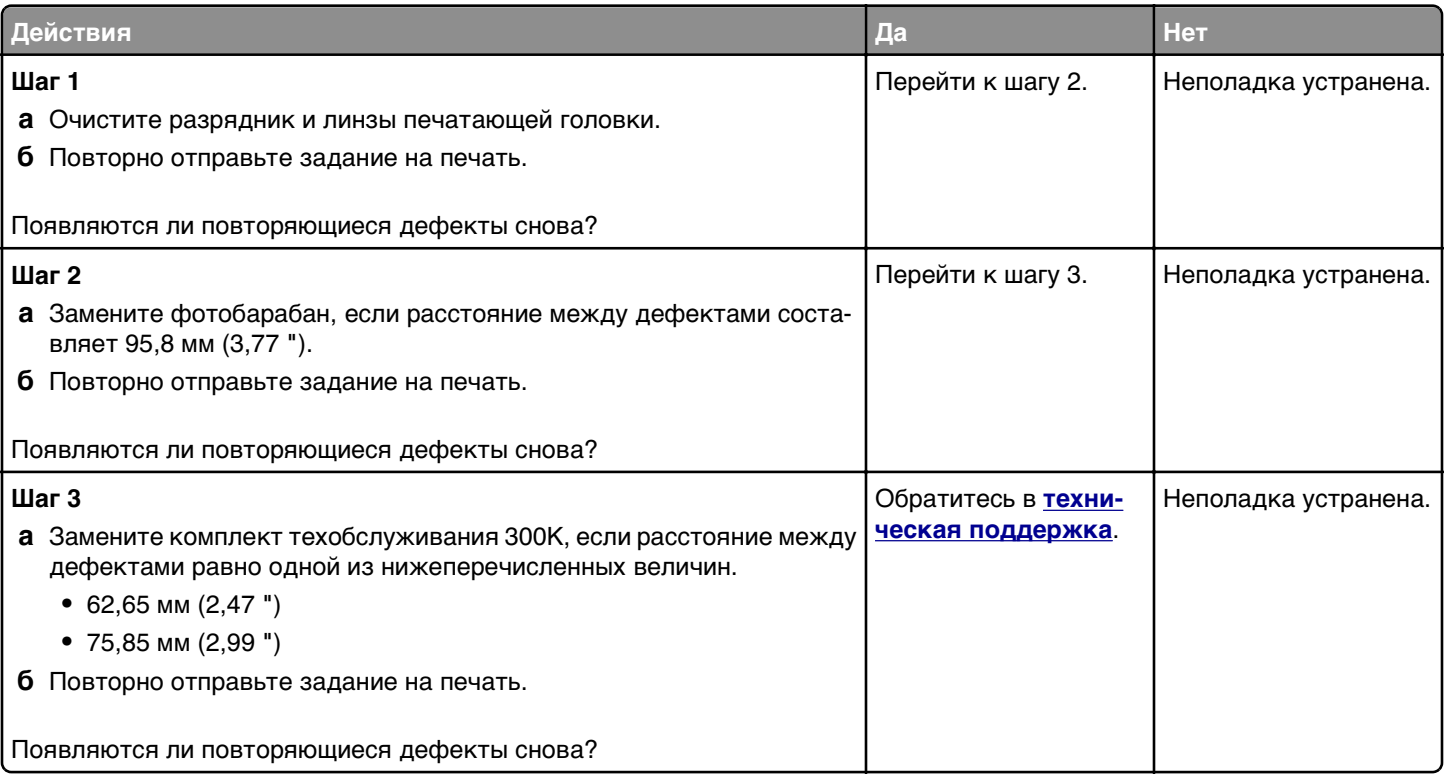

## **При печати на изображении появляется некоторый оттенок**

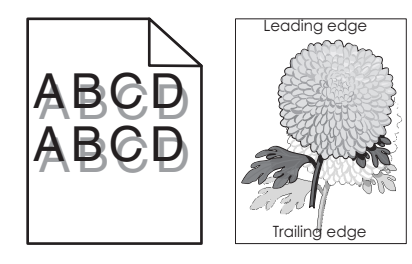

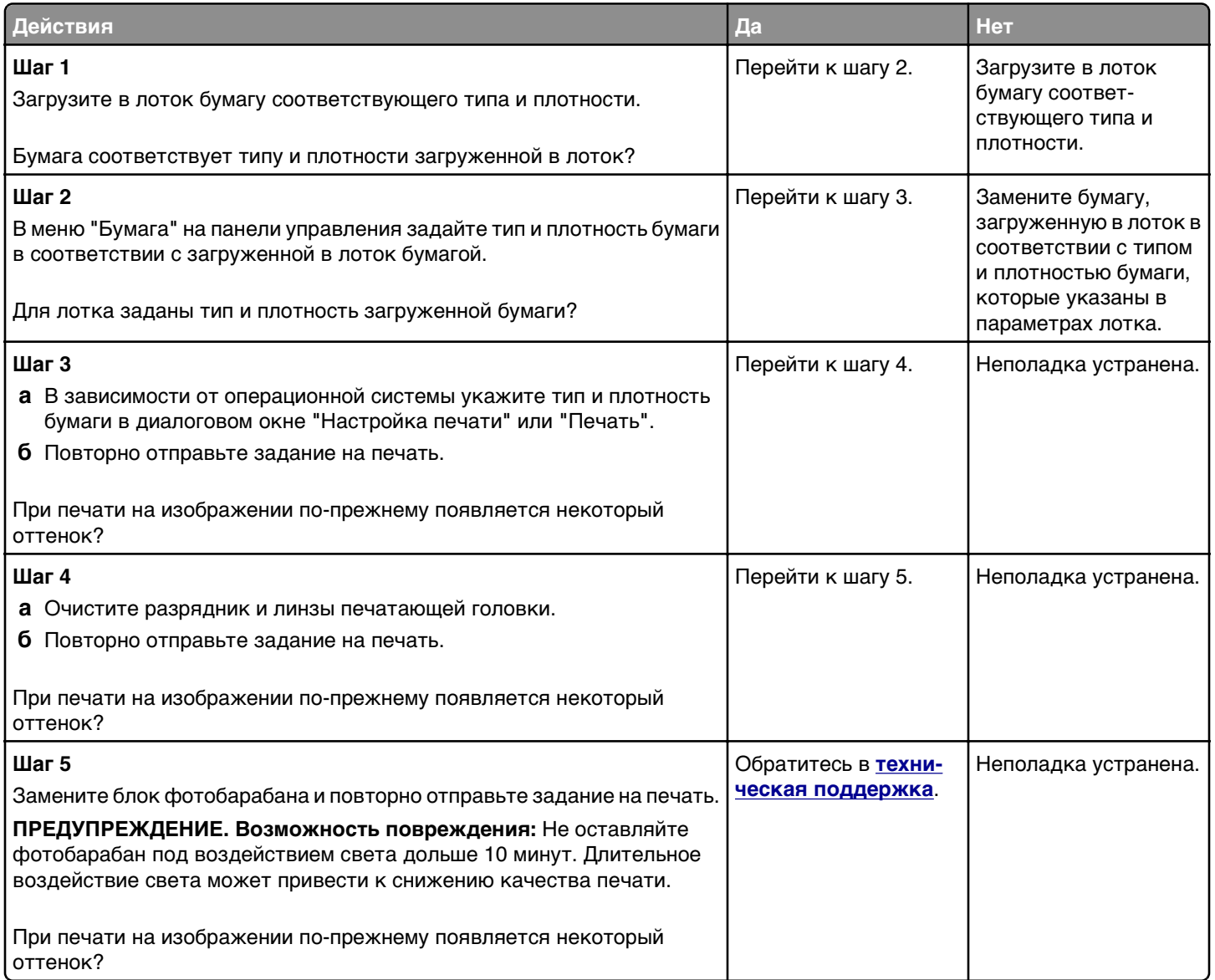

**Руководство по настройке качества печати** Стр. 14 из 21

### **Печать выполняется с перекосом**

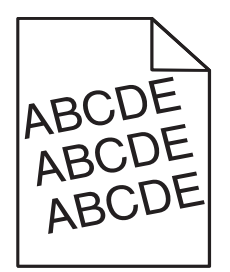

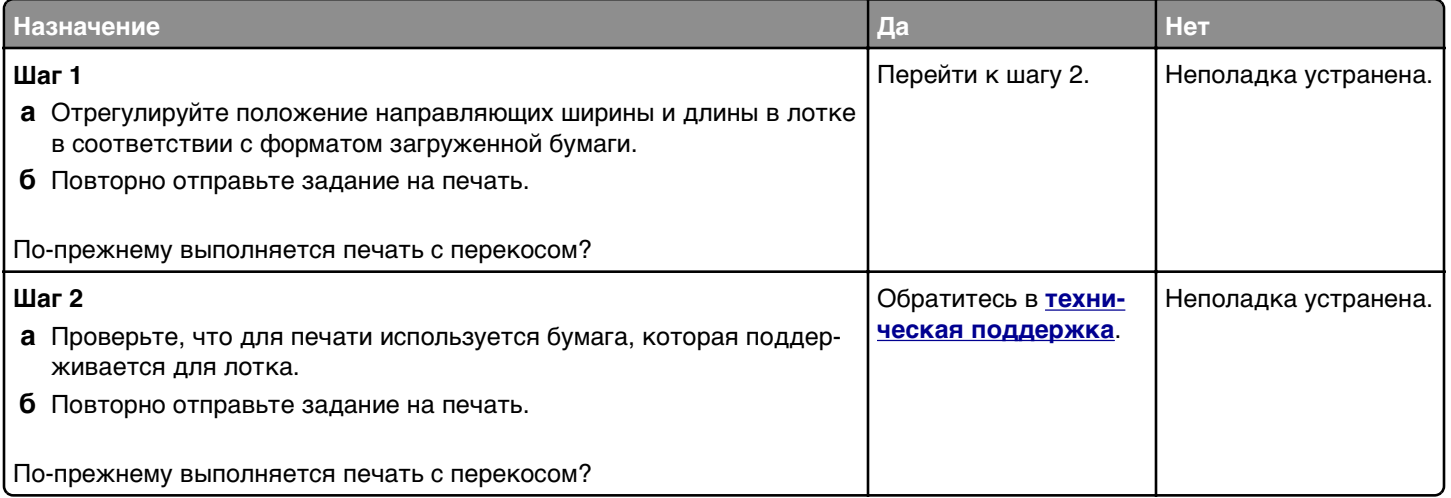

#### **На страницах видны повторяющиеся горизонтальные линии**

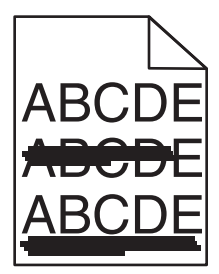

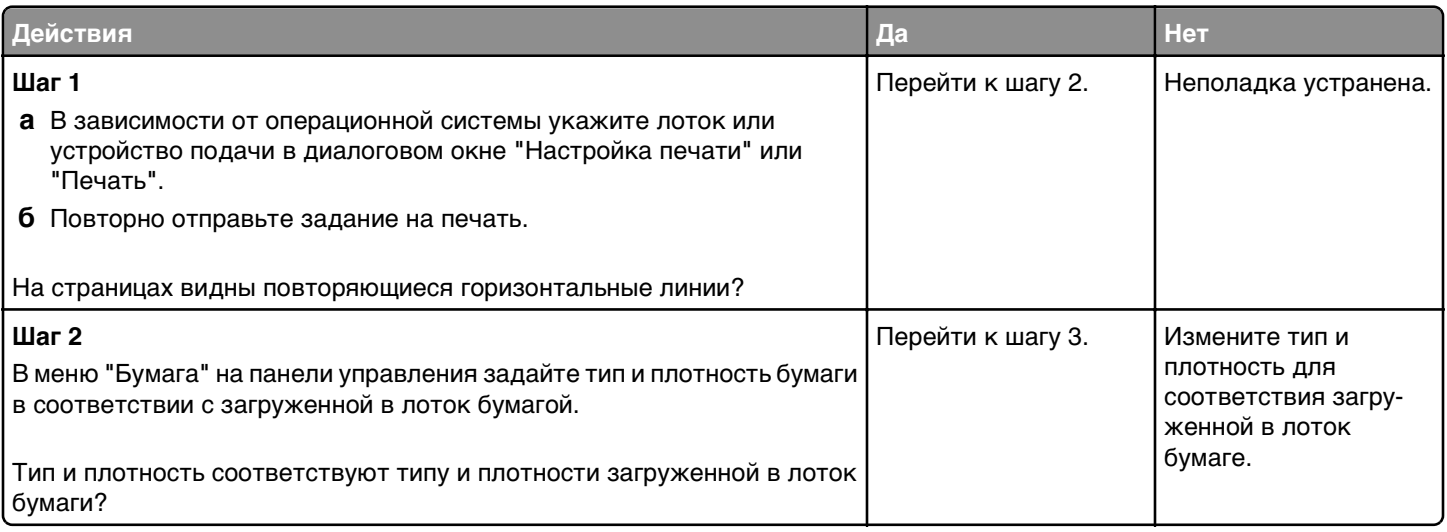

#### **Руководство по настройке качества печати**  $C<sub>2</sub>$

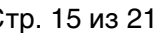

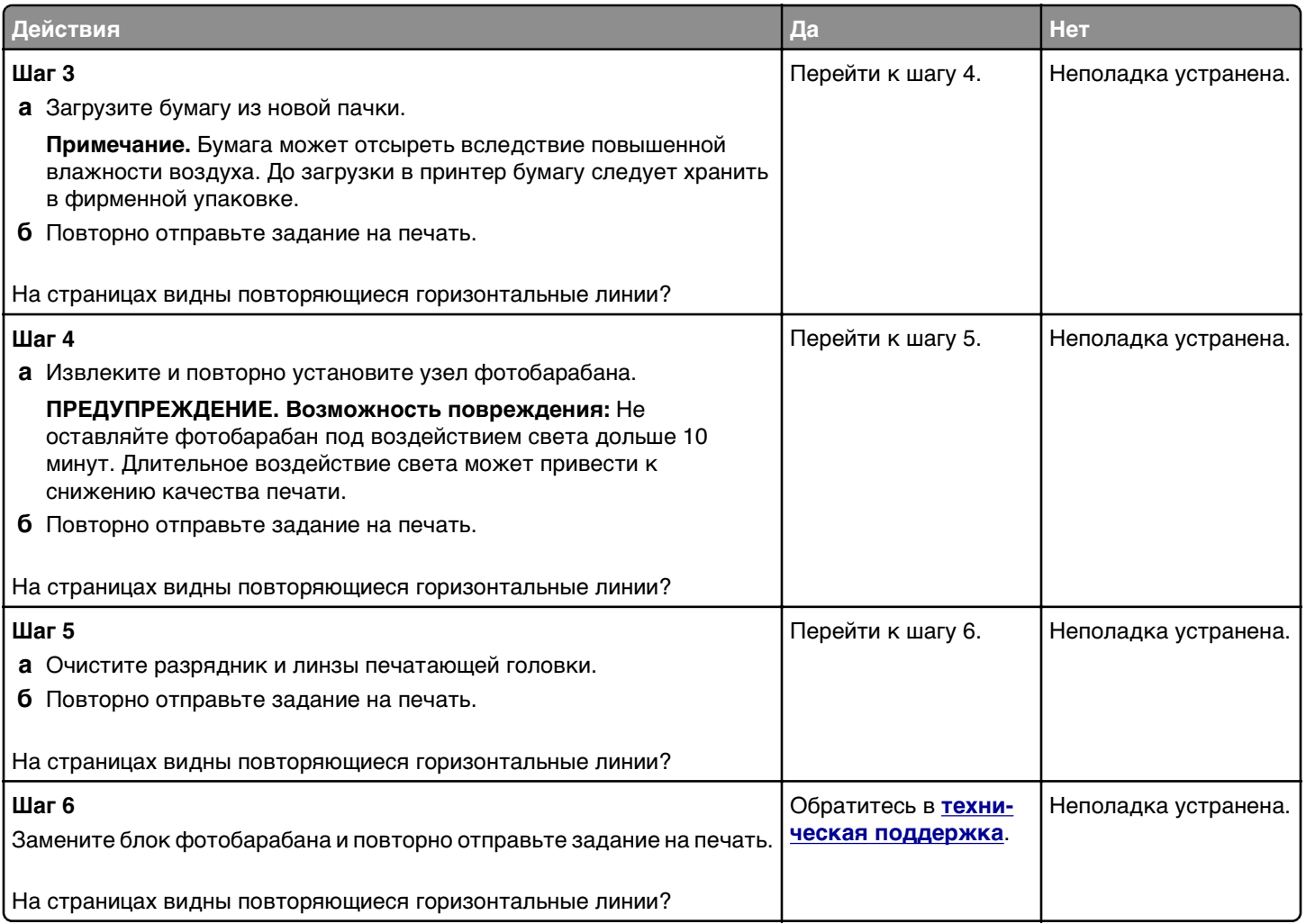

### **На страницах видны повторяющиеся вертикальные линии**

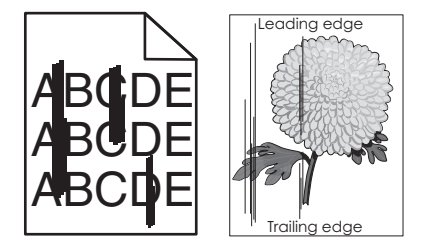

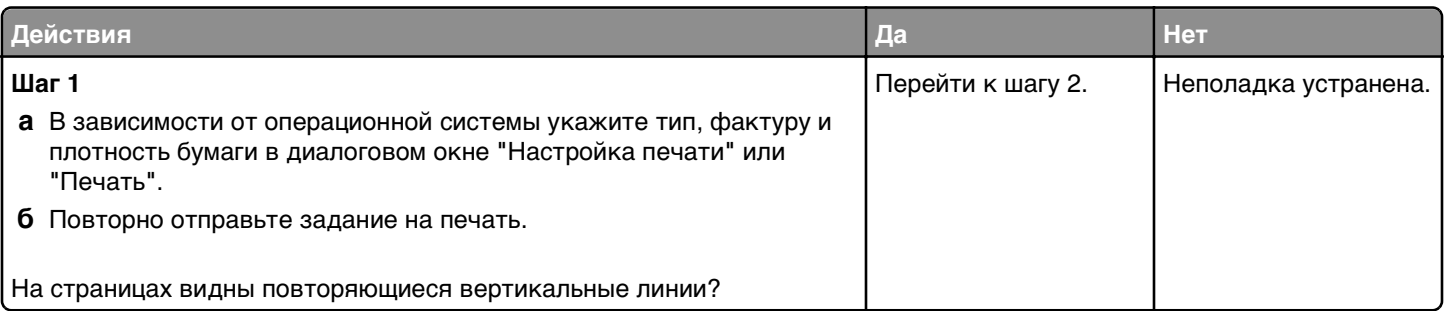

Стр. 16 из 21

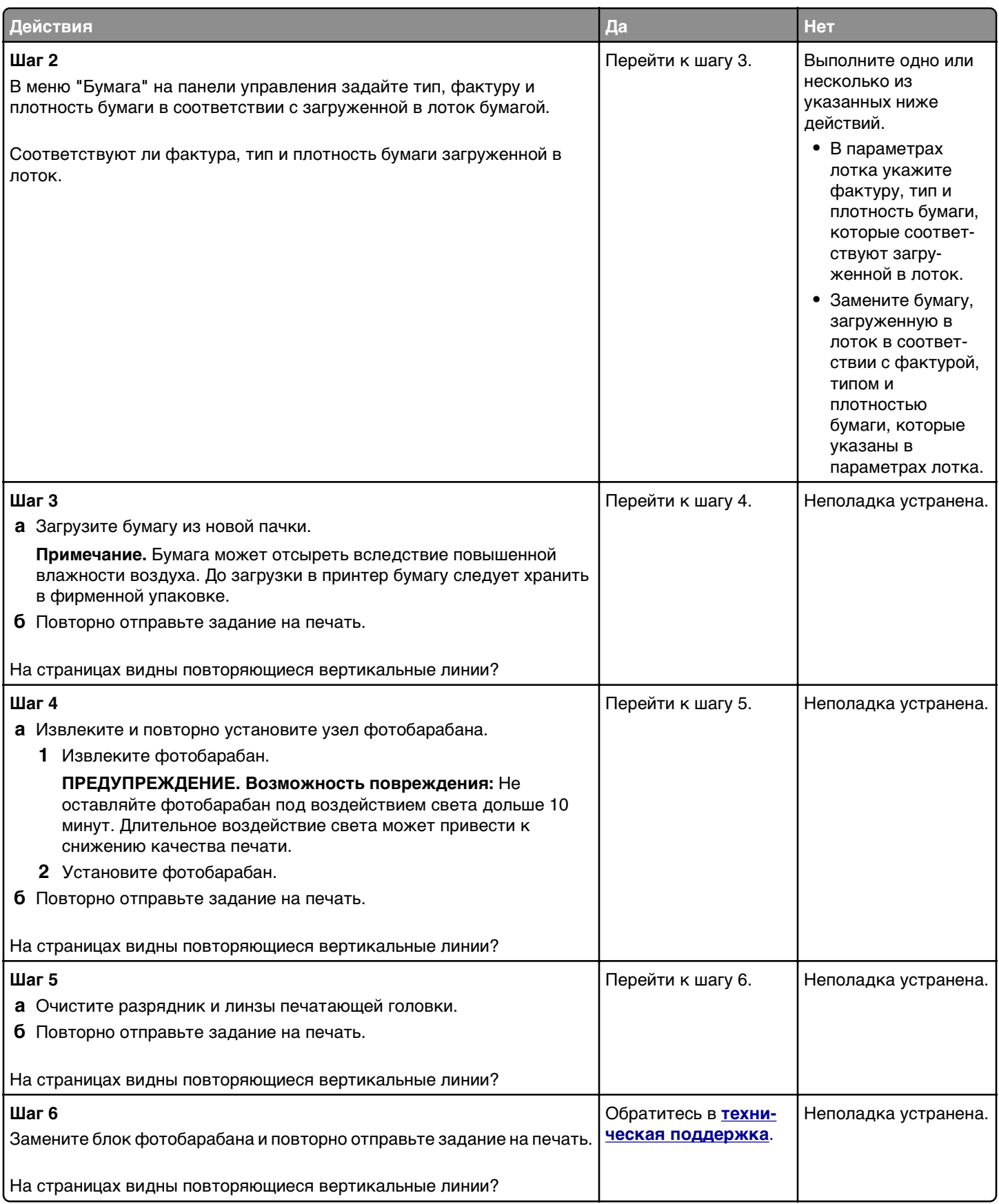

**При печати появляются расплывчатые следы тонера или посторонний фон**

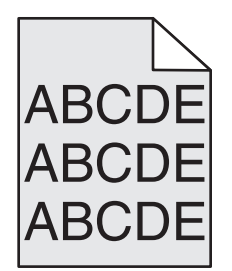

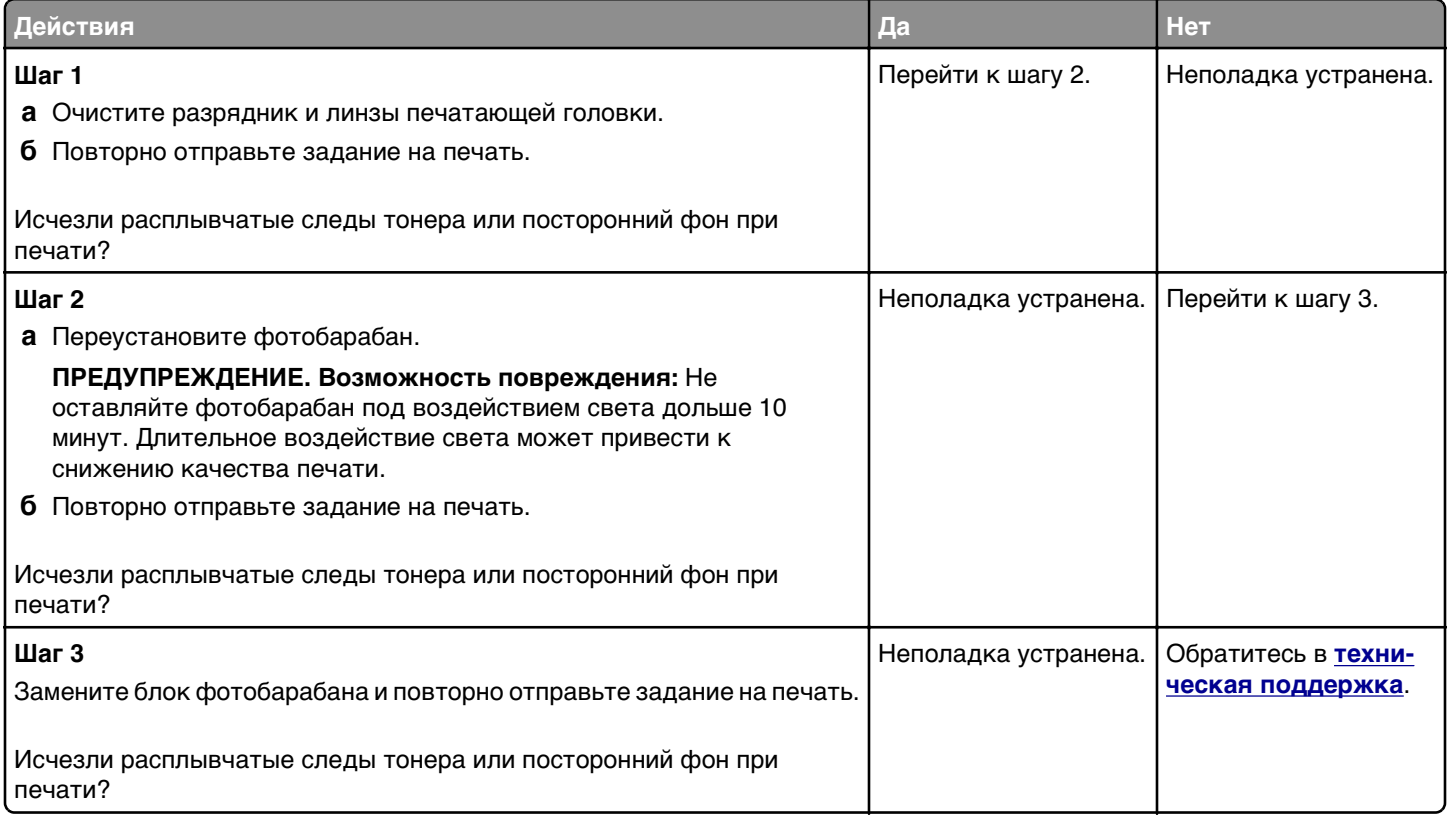

## **Стирается тонер**

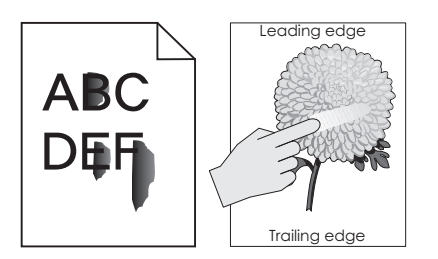

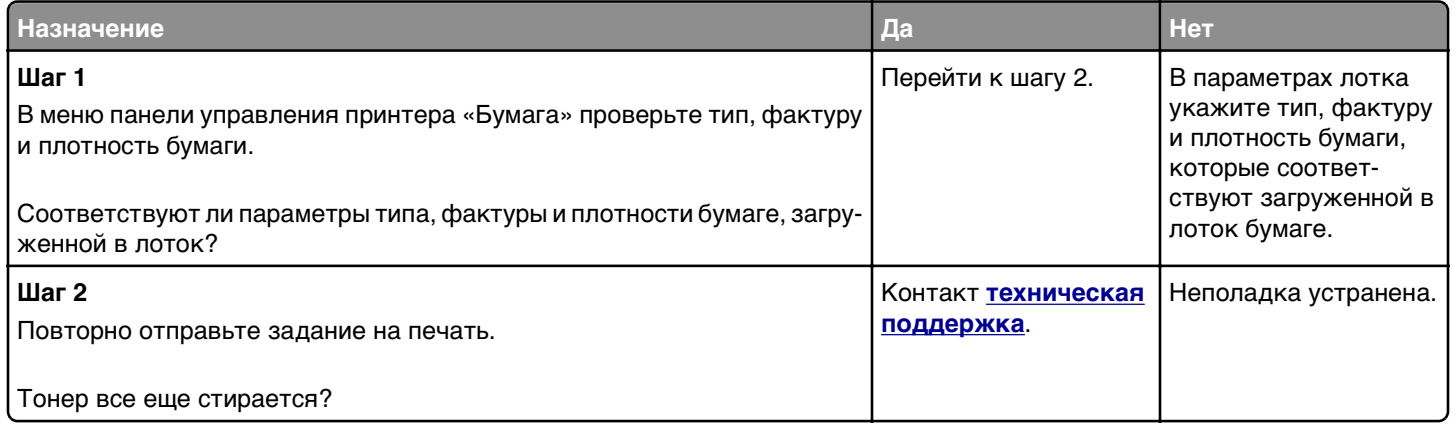

### **На распечатываемых изображениях появляются пятна тонера**

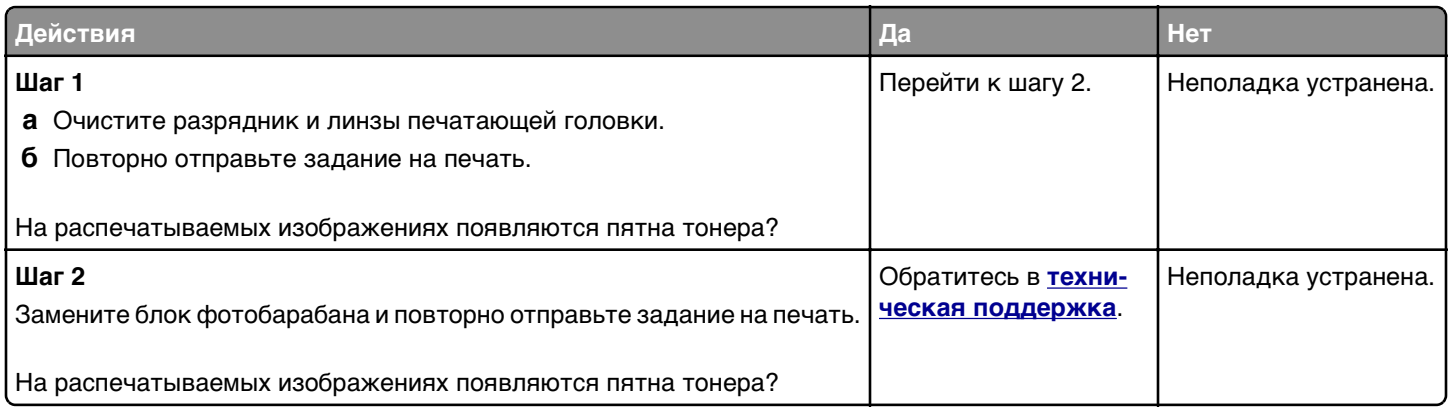

### **Низкое качество печати на прозрачных пленках**

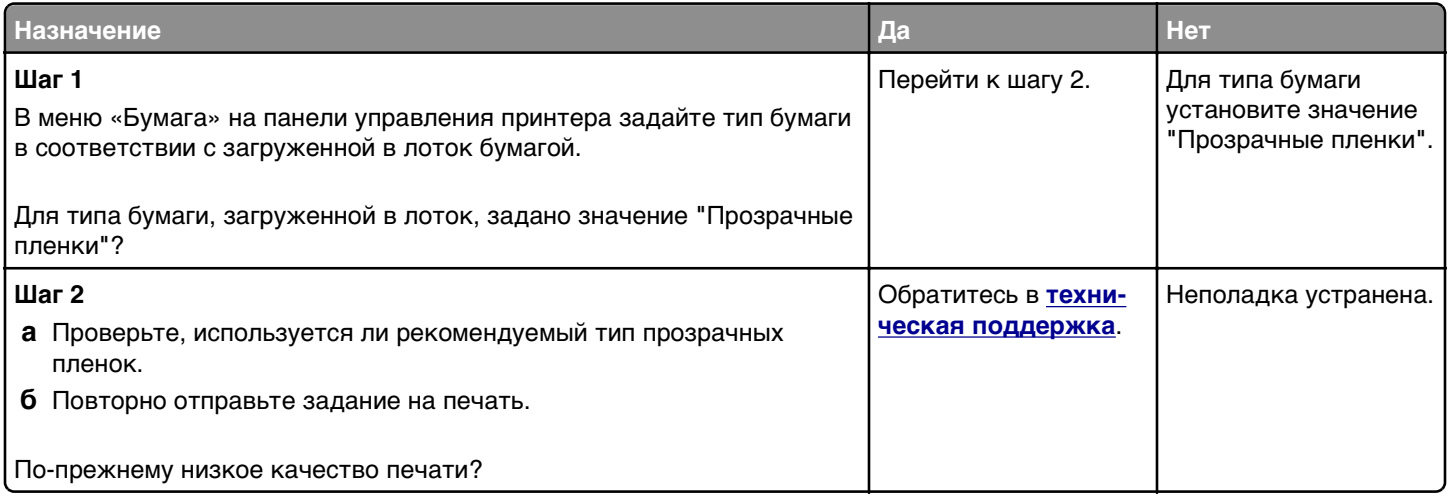

**Руководство по настройке качества печати** Стр. 19 из 21

### **Неравномерная плотность печати**

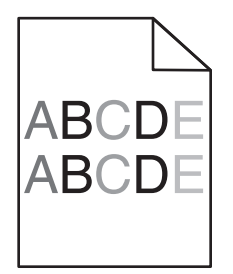

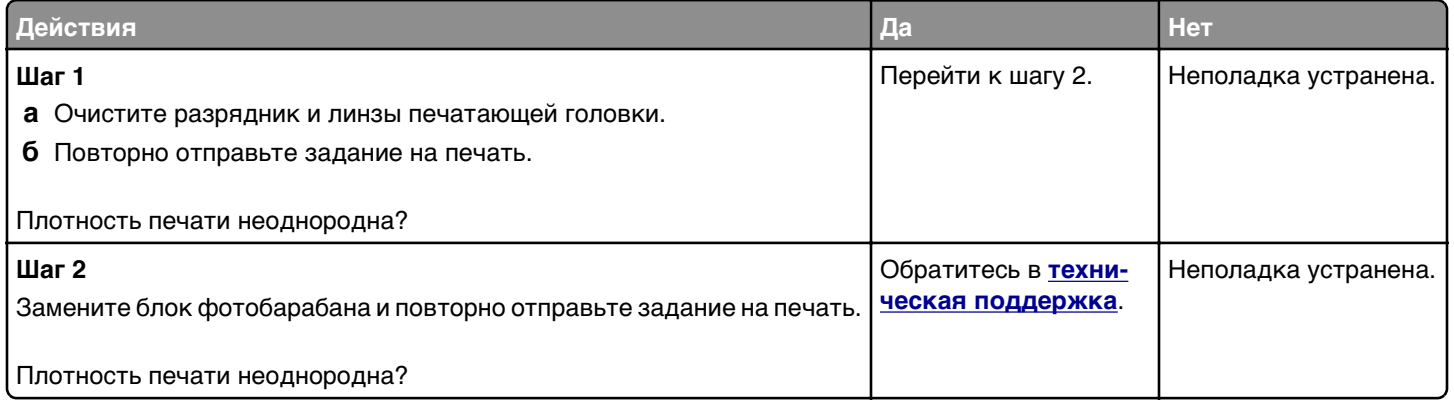

#### **На страницах видны вертикальные пропуски**

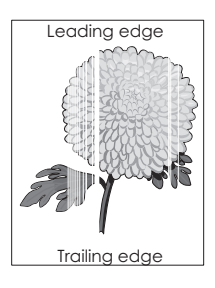

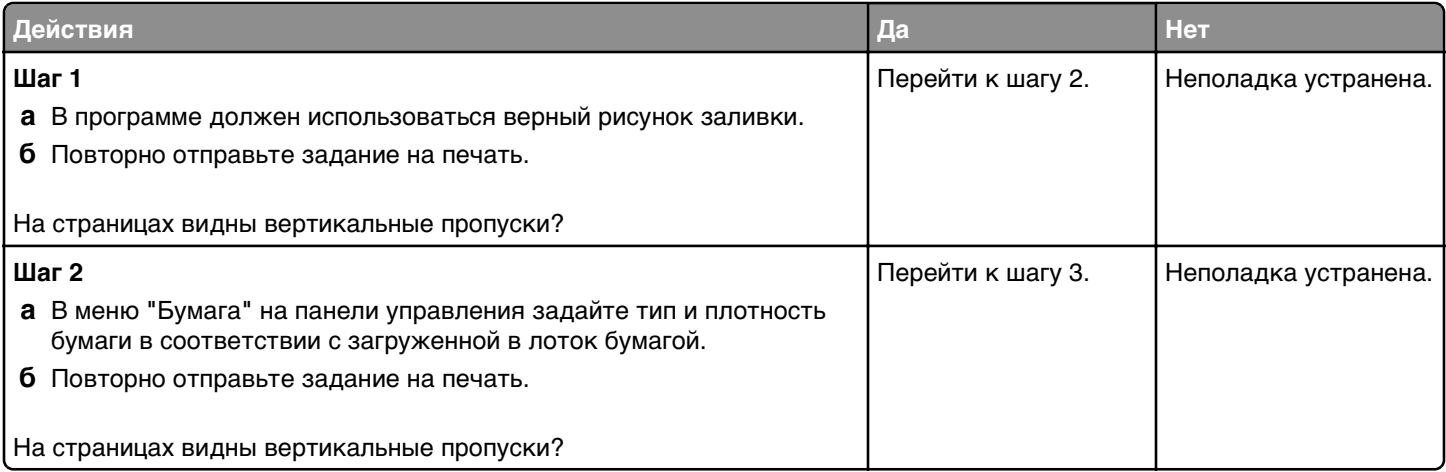

<span id="page-19-0"></span>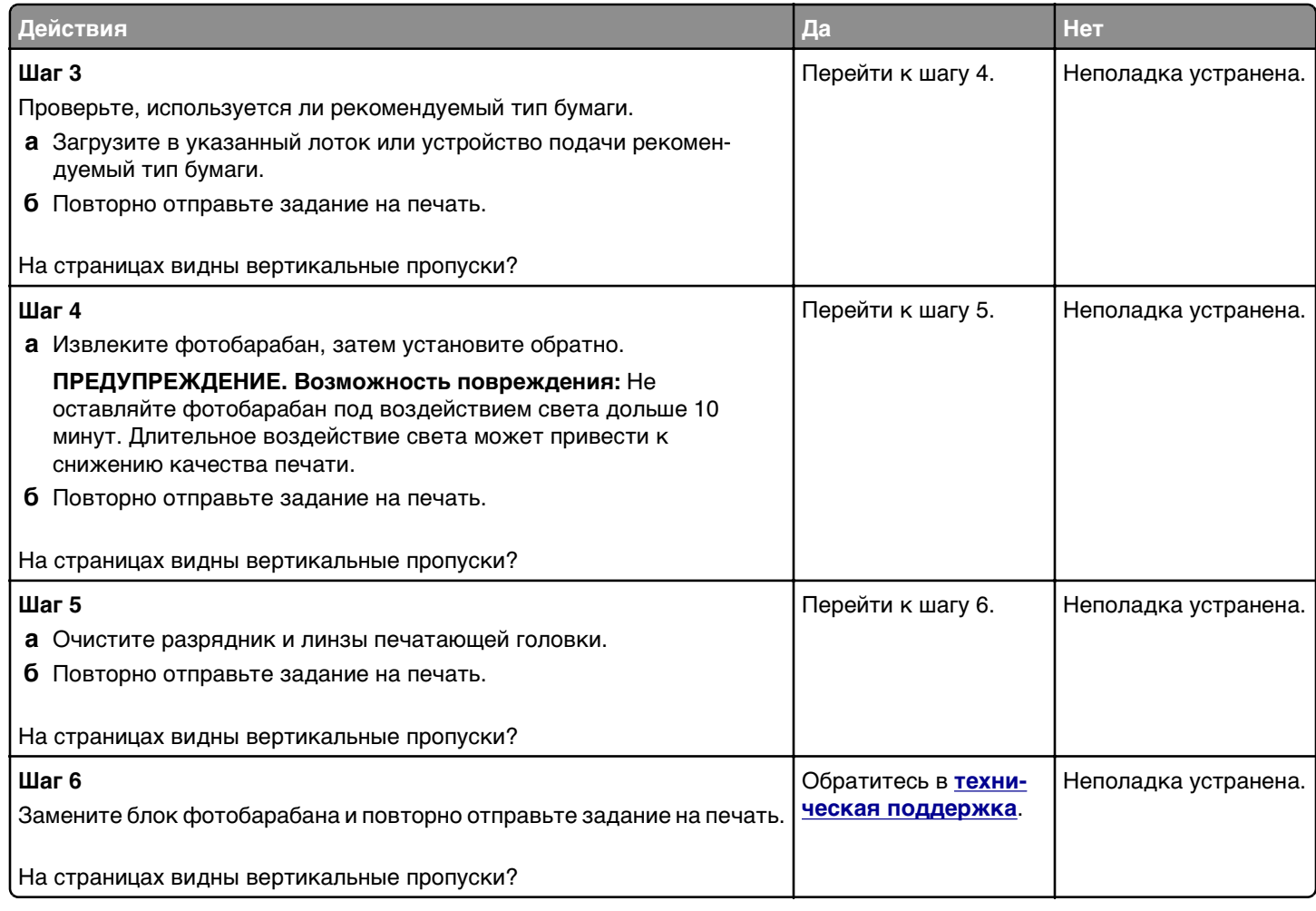

#### **Обращение в службу технической поддержки**

Обращаясь в службу поддержки заказчиков, необходимо описать характер неполадки, сообщение, отображаемое на дисплее принтера, и действия, предпринятые для устранения неполадки.

Необходимо знать модель и серийный номер принтера. Для получения дополнительной информации см. этикетку на задней панели принтера. Серийный номер также указан на странице параметров меню.

Компания Lexmark может предложить ряд способов для устранения проблемы печати. Зайдите на веб-узел компании Lexmark по адресу **<http://support.lexmark.com>** и выполните одно из следующих действий.

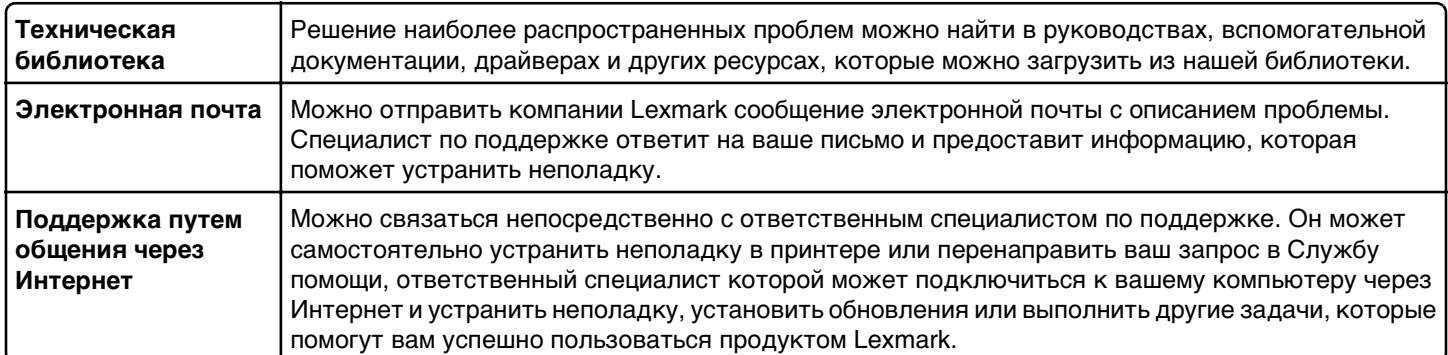

Также оказывается поддержка по телефону В США или Канаде позвоните по телефону 1-800-539-6275. Для получения технической поддержки в других странах или регионах посетите веб-узел по адресу **<http://support.lexmark.com>**.